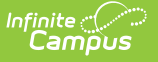

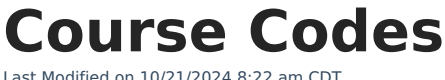

Search [Course](http://kb.infinitecampus.com/#search-course-codes) Codes | Course [Management](http://kb.infinitecampus.com/#course-management)

This page describes functionality in the District Edition of Infinite Campus. State Edition users should refer to the [Managing](https://kb.infinitecampus.com/help/managing-state-course-codes) State Course Codes article.

## Tool Search: Course Codes

The Course Code Editor allows districts to search State-defined Course Codes. Use this tool to search for a specific code or view a list of available codes based on search criteria.

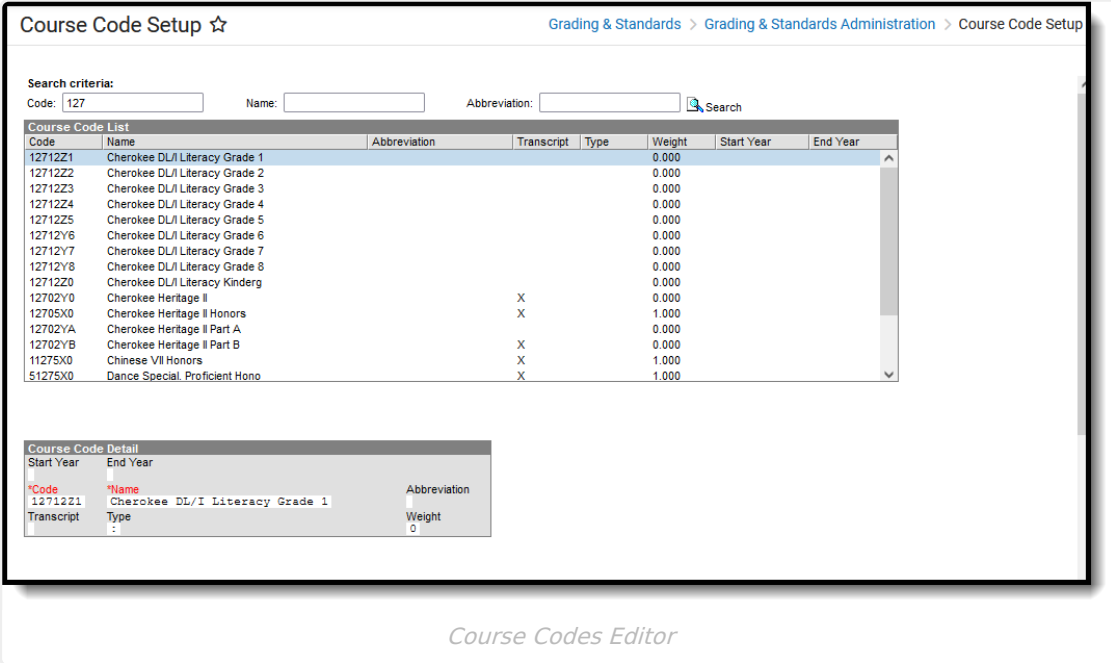

## **Search Course Codes**

Districts can search Course Codes based on Code, Name or Abbreviation search criteria.

- 1. Enter a **Code**, **Name** (200 characters max), and/or **Abbreviation**. Part of all of any of those fields returns results (e.g., entering 127 returns all course codes that start with the number 127).
- 2. Click the **Search** magnifying glass icon. The Course Code List repopulates with matching search results.
- 3. Select the desired Course Code to view the details.

To return to the full list of available course codes, remove all search criteria from the Code, Name, and Abbreviation fields, then select the magnifying glass icon.

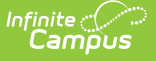

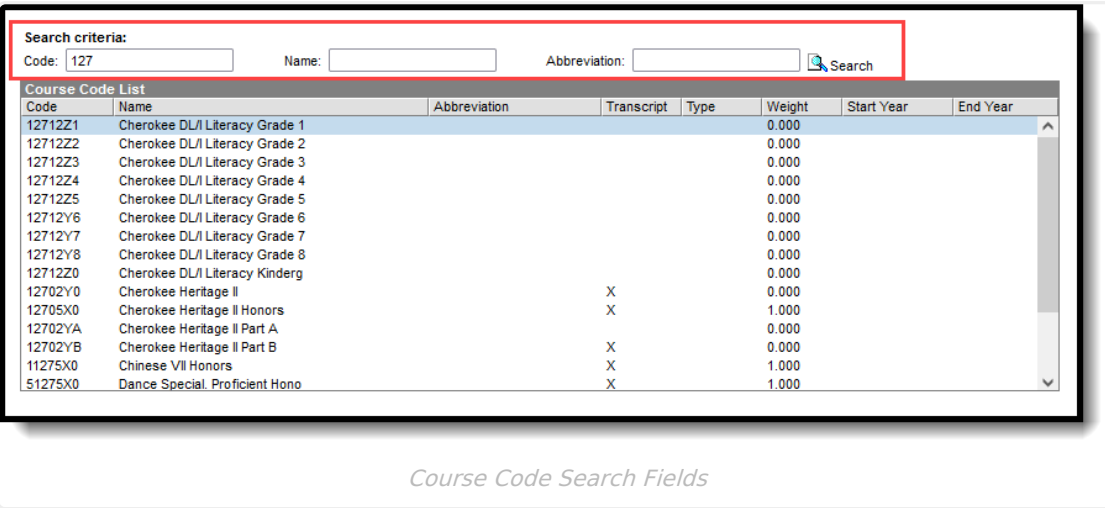

## **Course Management**

Course Codes are managed at the State Edition level and is pushed to districts. When districts add new courses or new course masters, typing into the State Code field returns results from the published list of course codes.

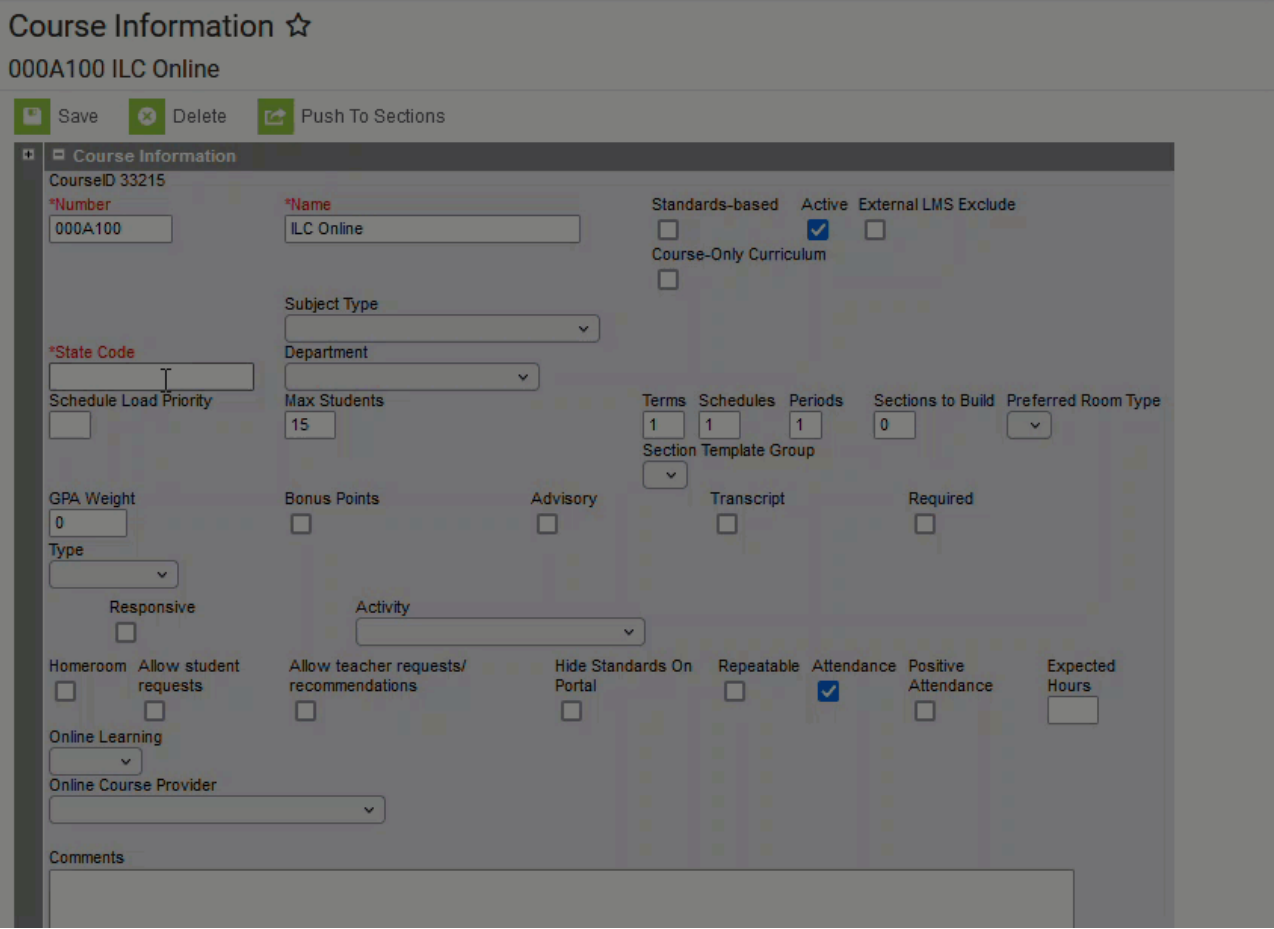

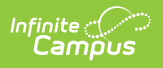